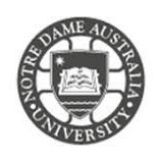

**The University of Notre Dame Australia uses an encrypted wireless network, to ensure that all information is protected.**

**To access the wireless network, you must have an active staff or student username and password. Access to the university Wi-Fi is granted under the same policies as accessing our wired network.**

The steps below are compatible on any iPhone or iPad. If your device does not have the current OS installed some screens may look different.

- 1. Tap **Settings** from the Home Screen
- 2. Select **WiFi**

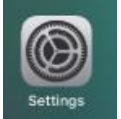

- *3.* Turn **on** Wi-Fi *Your device will automatically search for available Wi-Fi networks.*
- **4.** Tap on **UNDA-WiFi**
- 5. When prompted, enter your **Notre Dame Staff/Student**

**ID**

*e.g. 32001234 for students or 31001234 for staff*

6. Enter your **password** 

*This is the same password to log onto a campus computer*

- 7. **Trust** the certificate This is the server that encrypts all text between your phone and the network, so select **"Accept."**
- 8. A **blue tick** appears when the network has connected *This can take a few seconds to complete* The network will re-connect when you are on campus.

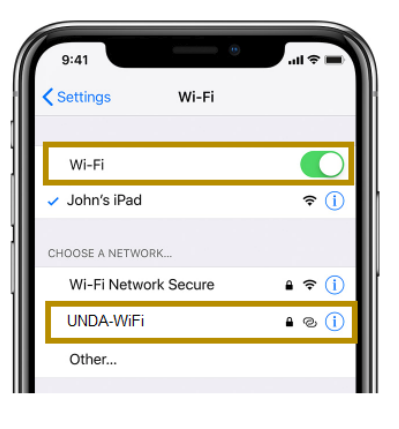

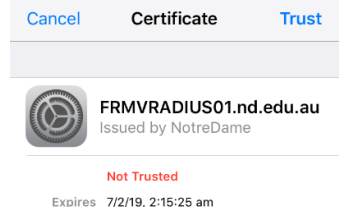

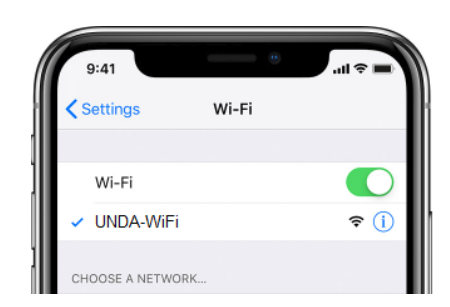

More Details

If you can see the network is connected, however, you are unable to search the internet. Please speak with the IT Service Desk.

## Fremantle  $Sy$ dney and Broome

08 9433 0999 8am – 5pm WAST

[fremantle.it@nd.edu.au](mailto:fremantle.it@nd.edu.au) [sydney.it@nd.edu.au](mailto:sydney.it@nd.edu.au) [broome.it@nd.edu.au](mailto:broome.it@nd.edu.au)

02 8204 4444 8am – 5pm AEST

08 9192 0632 8am – 4:30pm WAST